# Automatischer E-Mail-Versand von Dokumenten (Bestellabschluss / Statusänderung)

digitalwert® - Agentur für digitale Wertschöpfung GmbH

verantwortlich: christian scheibe (führung digitaler wertschöpfungsprozesse) alaunstraße 9 \_ 01099 Dresden

**Für Supportanfragen nutzen Sie bitte die Ticketfunktion über Ihren Shopware Account. Eine kurze Anleitung finden Sie am Ende dieses Dokuments.**

## Inhaltsverzeichnis

- 1 [Installationsanleitung](#page-2-0) 4
- 2 3 neue [E-Mail-Vorlagen](#page-2-1) 4
- 3 Übernahme der Werte für alle Varianten aus dem [Hauptartikel](#page-2-2) 4
- 4 Einrichtung des CronJobs "Send emails with documents" 5
- 5 Mögliche [Feiertage](#page-3-0) 6
- 6 Mögliche [Anwendungsfälle](#page-5-0) 7
	- 6.1 Versenden von Dokumenten per E-Mail beim [Bestellabschluss,](#page-5-0) die bei einem Artikel hinterlegt sind (keine Rechnungs- und [Lieferscheinerzeugung](#page-5-0) oder -versand) 7
	- 6.2 Versenden von Dokumenten per E-Mail bei [Statusänderung,](#page-5-1) die bei einem Artikel hinterlegt sind (keine Rechnungs- und [Lieferscheinerzeugung](#page-5-1) oder -versand) 7
	- 6.3 [Rechnungserzeugung](#page-5-2) und Rechnungsversand bei Bestellabschluss (Lieferschein nicht erzeugen und nicht [versenden\)](#page-5-2) 8
	- 6.4 [Rechnungserzeugung](#page-6-0) bei Bestellabschluss und Rechnungsversand bei Statusänderung [\(Lieferschein](#page-6-0) nicht erzeugen und nicht versenden) 8
	- 6.5 [Lieferscheinerzeugung](#page-7-0) und Lieferscheinversand bei Bestellabschluss (Rechnung nicht erzeugen und nicht [versenden\)](#page-7-0) 9
	- 6.6 [Lieferscheinerzeugung](#page-7-1) bei Bestellabschluss und Lieferscheinversand bei Statusänderung (Rechnung nicht erzeugen und nicht [versenden\)](#page-7-1) 10
	- 6.7 Versenden von Dokumenten per E-Mail bei [Statusänderung,](#page-8-0) die bei einem Artikel hinterlegt sind und Rechnungs- und [Lieferscheinerzeugung](#page-8-0) und Rechnungs- und Lieferscheinversand bei [Bestellabschluss](#page-8-0) 10
	- 6.8 Versenden von Dokumenten per E-Mail bei [Statusänderung,](#page-8-1) die bei einem Artikel hinterlegt sind und Rechnungs- und [Lieferscheinerzeugung](#page-8-1) bei Bestellabschluss und Rechnungs- und [Lieferscheinversand](#page-8-1) bei Statusänderung 11
	- 6.9 Das Versenden der E-Mail-Vorlage der Rechnung bei [Bestellabschluss](#page-9-0) ohne die Erzeugung der Rechnung oder des Versands der [Rechnung,](#page-9-0) sondern nur als weitere E-Mail mit eigenen Informationen (keine Rechnungs- und [Lieferscheinerzeugung](#page-9-0) oder -versand) 12
	- 6.10 Das Versenden der E-Mail-Vorlage der Rechnung bei [Statusänderung](#page-10-0) ohne die Erzeugung der Rechnung oder des Versands der [Rechnung,](#page-10-0) sondern nur als weitere E-Mail mit eigenen Informationen wie [beispielsweise](#page-10-0) das Versenden des hinterlegten Tracking Codes bei einer Bestellung (keine Rechnungs- und [Lieferscheinerzeugung](#page-10-0) oder -versand) 13
- 7 Problembehebungen 13
	- 7.1 Das Plugin lässt sich nicht installieren, aktivieren oder [aktualisieren](#page-11-0) 13
	- 7.2 Die Plugin-Konfiguration lässt sich nicht speichern 14

## <span id="page-2-0"></span>1 Installationsanleitung

Installieren Sie das Plugin über den Plugin-Manager und nehmen Sie Ihre gewünschten Einstellungen in der Plugin-Konfiguration vor. Leeren Sie anschließend den Cache des Shops und melden Sie sich gegebenenfalls im Shopware Backend neu an.

**Beachten Sie:** die Variablen-Informationen einer E-Mail-Vorlage sind erst nach dem erstmaligen Versenden der E-Mail-Vorlage verfügbar.

**Beachten Sie bei einer Neuinstallation eines Plugins:** wenn Sie ein Plugin neu installieren, werden automatisch alle bisherigen Werte der Felder in der Plugin-Konfiguration und vor allem die Werte der Freitextfelder gelöscht. Legen Sie sich also bitte vor dieser Aktion eine Sicherheitskopie der Datenbanktabellen **s\_articles\_attributes** und **s\_order\_attributes** an.

#### <span id="page-2-1"></span>2 3 neue E-Mail-Vorlagen

Für den Inhalt der versendeten E-Mails werden 3 neue E-Mail-Vorlagen erzeugt ("Einstellungen" -> "E-Mail-Vorlagen" -> "Benutzer-E-Mails"): "**sINVOICEMAIL**" (Rechnung), "**sDELIVERYNOTEMAIL**" (Lieferschein) und "**sADDITIONALDOCUMENTSMAIL**" (Dokumente), bei denen Variablen aus der sORDER-E-Mail-Vorlage (Bestellbestätigungsemail) zur Verfügung stehen.

#### <span id="page-2-2"></span>3 Übernahme der Werte für alle Varianten aus dem Hauptartikel

Um die Werte für alle Varianten automatisch aus dem Hauptartikel zu übernehmen, kann man dazu die Shopware-Funktion "**Standarddaten übernehmen**" im Varianten-Reiter nutzen. In dem sich nun öffnenden Fenster "Hauptdaten übernehmen" muss in Anschluss die Option

"**Attribut-Konfiguration übernehmen**" aktiviert und die Schaltfläche "**Speichern**" geklickt werden. Falls ein Wert einer Variante eines Artikels vom Hauptartikel abweicht, können im Anschluss die abweichenden Werte bei der Variante festgelegt werden.

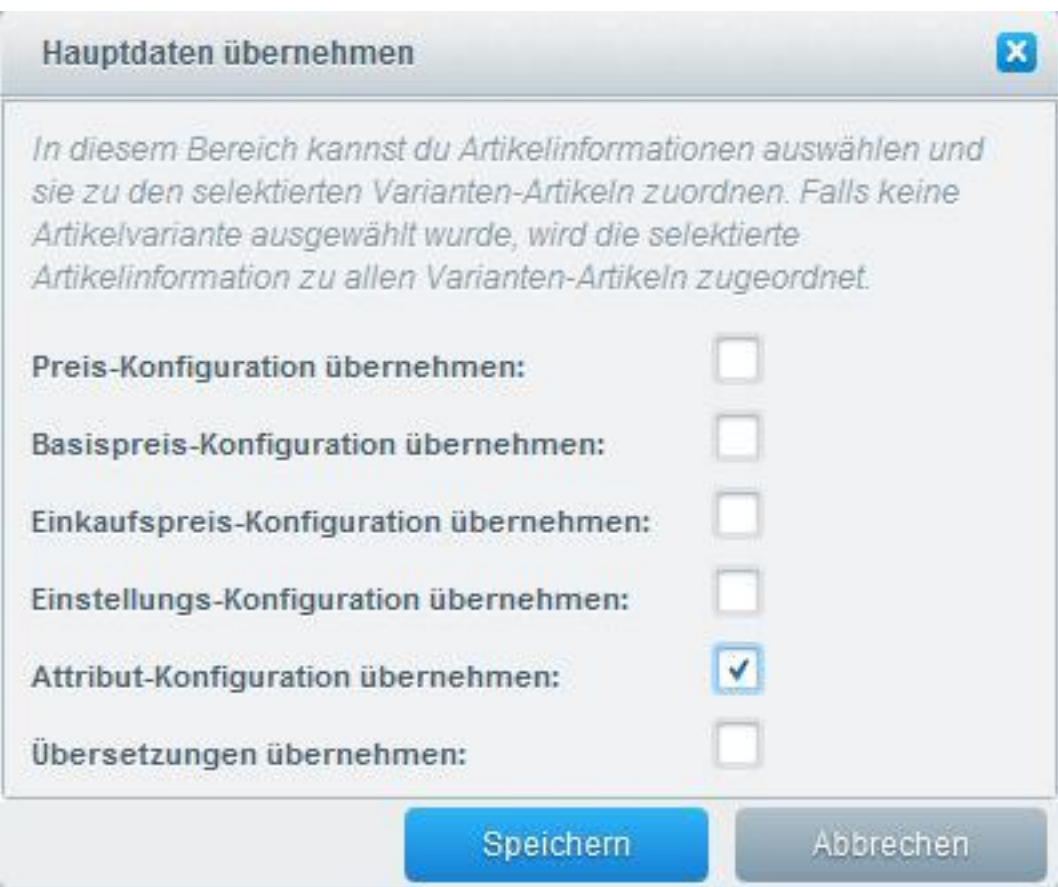

## 4 Einrichtung des CronJobs "Send emails with documents"

Um den CronJob "Send emails with documents", mit dem man automatisch Dokumente erzeugen und versenden lassen kann (beispielsweise für Bestellungen, die von Drittanbieter-Systemen wie Magnalister / Ebay in Shopware direkt in die Datenbank importiert werden), nutzen zu können, muss man zuerst das **Shopware - Plugin** "**Cronjob**" **im Plugin-Manager installieren und aktivieren**.

Des Weiteren muss der CronJob "**Send emails with documents**" im Shopware Backend unter "**Einstellungen**" -> "**Grundeinstellungen**" -> "**System**" -> "**CronJobs**" nach der Auswahl des CronJobs aktiviert werden, in dem man das Checkboxfeld bei "**Aktiv**" setzt und den CronJob speichert. Innerhalb der Plugin – Konfiguration des Plugins kann man bei "**Bestellungen berücksichtigen ab (CronJob)**" das Datum auswählen, ab dem neue Bestellungen berücksichtigt werden sollen (damit keine alten Bestellungen bearbeitet werden).

<span id="page-3-0"></span>Anschließend muss man im eigenen Webhosting - Controlpanel beziehungsweise auf dem eigenen Server einen entsprechenden CronJob für die Shopware-Instanz konfigurieren, der den neuen CronJob in dem festgelegten Intervall aufruft. Eine genauere Anleitung dazu findet man hier: http://community.shopware.com/Croniobs\_detail\_1102.html

## 5 Mögliche Feiertage

Ihnen stehen die folgenden Feiertage als Nummern zur Verfügung:

- $-1$  = Neujahr
- **2** = Heilige 3 Könige
- **3** = Karfreitag
- **4** = Ostersonntag
- **5** = Ostermontag
- $-6$  = Tag der Arbeit
- **7** = Christi Himmelfahrt
- **8** = Pfingstsonntag
- **9** = Pfingstmontag
- **10** = Fronleichnam
- **11** = Mariä Himmelfahrt
- **12** = Tag der deutschen Einheit
- **13** = Reformationstag
- **14** = Allerheiligen
- **15** = Buß- und Bettag
- **16** = Heiligabend
- **17** = 1. Weihnachtsfeiertag
- **18** = 2. Weihnachtsfeiertag
- **19** = Silvester.

## <span id="page-5-0"></span>6 Mögliche Anwendungsfälle

6.1 Versenden von Dokumenten per E-Mail beim Bestellabschluss, die bei einem Artikel hinterlegt sind (keine Rechnungs- und Lieferscheinerzeugung oder -versand)

In dem Fall, dass **Dokumente**, die bei einem Artikel hinterlegt sind, per E-Mail **beim Bestellabschluss versenden** werden sollen und die Rechnung und der Lieferschein weder automatisch erzeugt noch versendet werden sollen, müssen innerhalb der Plugin - Konfiguration folgende Einstellungen getroffen werden:

- Artikel: E-Mail-Versand der Dokumente bei: "Bestellabschluss"
- PDF-Belege: Rechnungsdokument automatisch erzeugen: "Nein"
- PDF-Belege: Rechnungsdokument per E-Mail versenden: "Nein"
- PDF-Belege: Rechnungsdokument per E-Mail an Kunden versenden: "**Nein**"
- PDF-Belege: Lieferscheindokument automatisch erzeugen: "**Nein**"
- PDF-Belege: Lieferscheindokument per E-Mail versenden: "Nein"
- <span id="page-5-1"></span>- PDF-Belege: Lieferscheindokument per E-Mail an Kunden versenden: "**Nein**"
- 6.2 Versenden von Dokumenten per E-Mail bei Statusänderung, die bei einem Artikel hinterlegt sind (keine Rechnungs- und Lieferscheinerzeugung oder -versand)

In dem Fall, dass **Dokumente**, die bei einem Artikel hinterlegt sind, per E-Mail **bei** einer **Statusänderung versenden** werden sollen und die Rechnung und der Lieferschein weder automatisch erzeugt noch versendet werden sollen, müssen innerhalb der Plugin - Konfiguration folgende Einstellungen getroffen werden:

- Artikel**:** E-Mail-Versand der Dokumente bei: "**Auswahl eines festgelegten Bestellstatus**"
- Artikel: Bestellstatus für den Versand der Dokumente: "**Komplett abgeschlossen**"
- PDF-Belege: Rechnungsdokument automatisch erzeugen: "**Nein**"
- PDF-Belege: Rechnungsdokument per E-Mail versenden: "Nein"
- PDF-Belege: Rechnungsdokument per E-Mail an Kunden versenden: "**Nein**"
- PDF-Belege: Lieferscheindokument automatisch erzeugen: "Nein"
- PDF-Belege: Lieferscheindokument per E-Mail versenden: "**Nein**"
- <span id="page-5-2"></span>- PDF-Belege: Lieferscheindokument per E-Mail an Kunden versenden: "**Nein**"

6.3 Rechnungserzeugung und Rechnungsversand bei Bestellabschluss (Lieferschein nicht erzeugen und nicht versenden)

In dem Fall, dass die **Rechnung bei Bestellabschluss erzeugt** und **versendet** werden soll, müssen innerhalb der Plugin - Konfiguration folgende Einstellungen getroffen werden (der Lieferschein soll dabei weder automatisch erzeugt noch versendet werden):

- PDF-Belege: Rechnungsdokument: "**Rechnung**" (PDF Beleg von Shopware für die Rechnung auswählen)
- PDF-Belege: Rechnungsdokument automatisch erzeugen: "**Ja**"
- PDF-Belege: Rechnungsdokument automatisch erzeugen bei: "**Bestellabschluss**"
- PDF-Belege: Rechnungsdokument per E-Mail versenden: "**Ja**"
- PDF-Belege: Rechnungsdokument per E-Mail an Kunden versenden: "**Ja**"
- PDF-Belege: Rechnungsdokument per E-Mail versenden bei: "**Bestellabschluss**"
- PDF-Belege: Lieferscheindokument automatisch erzeugen: "Nein"
- PDF-Belege: Lieferscheindokument per E-Mail versenden: "**Nein**"
- <span id="page-6-0"></span>- PDF-Belege: Lieferscheindokument per E-Mail an Kunden versenden: "**Nein**"

#### 6.4 Rechnungserzeugung bei Bestellabschluss und Rechnungsversand bei Statusänderung (Lieferschein nicht erzeugen und nicht versenden)

In dem Fall, dass die **Rechnung bei Bestellabschluss erzeugt** und die **Rechnung** bei **Statusänderung versendet** werden soll, müssen innerhalb der Plugin - Konfiguration folgende Einstellungen getroffen werden (der Lieferschein soll dabei weder automatisch erzeugt noch versendet werden):

- PDF-Belege: Rechnungsdokument: "**Rechnung**" (PDF Beleg von Shopware für die Rechnung auswählen)
- PDF-Belege: Rechnungsdokument automatisch erzeugen: "**Ja**"
- PDF-Belege: Rechnungsdokument automatisch erzeugen bei: "**Bestellabschluss**"
- PDF-Belege: Rechnungsdokument per E-Mail versenden: "**Ja**"
- PDF-Belege: Rechnungsdokument per E-Mail an Kunden versenden: "**Ja**"
- PDF-Belege: Rechnungsdokument per E-Mail versenden bei: "**Auswahl eines festgelegten Bestellstatus**"
- PDF-Belege: Bestellstatus für die Versendung des Rechnungsdokuments per E-Mail: "**Komplett abgeschlossen**"
- PDF-Belege: Lieferscheindokument automatisch erzeugen: "**Nein**"
- PDF-Belege: Lieferscheindokument per E-Mail versenden: "**Nein**"
- <span id="page-7-0"></span>- PDF-Belege: Lieferscheindokument per E-Mail an Kunden versenden: "**Nein**"

## 6.5 Lieferscheinerzeugung und Lieferscheinversand bei Bestellabschluss (Rechnung nicht erzeugen und nicht versenden)

In dem Fall, dass der **Lieferschein bei Bestellabschluss erzeugt** und **versendet** werden soll, müssen innerhalb der Plugin - Konfiguration folgende Einstellungen getroffen werden (die Rechnung soll dabei weder automatisch erzeugt noch versendet werden):

- PDF-Belege: Rechnungsdokument automatisch erzeugen: "**Nein**"
- PDF-Belege: Rechnungsdokument per E-Mail versenden: "**Nein**"
- PDF-Belege: Rechnungsdokument per E-Mail an Kunden versenden: "**Nein**"
- PDF-Belege: Lieferscheindokument: "**Lieferschein**" (PDF Beleg von Shopware für den Lieferschein auswählen)
- PDF-Belege: Lieferscheindokument automatisch erzeugen: "**Ja**"
- PDF-Belege: Lieferscheindokument automatisch erzeugen bei: "Bestellabschluss"
- PDF-Belege: Lieferscheindokument per E-Mail versenden: "**Ja**"
- PDF-Belege: Lieferscheindokument per E-Mail an Kunden versenden: "**Ja**"
- PDF-Belege: Lieferscheindokument per E-Mail versenden bei: "**Bestellabschluss**"

#### <span id="page-7-1"></span>6.6 Lieferscheinerzeugung bei Bestellabschluss und Lieferscheinversand bei Statusänderung (Rechnung nicht erzeugen und nicht versenden)

In dem Fall, dass der **Lieferschein bei Bestellabschluss erzeugt** und der **Lieferschein** bei **Statusänderung versendet** werden soll, müssen innerhalb der Plugin - Konfiguration folgende Einstellungen getroffen werden (die Rechnung soll dabei weder automatisch erzeugt noch versendet werden):

- PDF-Belege: Rechnungsdokument automatisch erzeugen: "**Nein**"
- PDF-Belege: Rechnungsdokument per E-Mail versenden: "**Nein**"
- PDF-Belege: Rechnungsdokument per E-Mail an Kunden versenden: "**Nein**"
- PDF-Belege: Lieferscheindokument: "**Lieferschein**" (PDF Beleg von Shopware für den Lieferschein auswählen)
- PDF-Belege: Lieferscheindokument automatisch erzeugen: "**Ja**"
- PDF-Belege: Lieferscheindokument automatisch erzeugen bei: "**Bestellabschluss**"
- PDF-Belege: Lieferscheindokument per E-Mail versenden: "**Ja**"
- PDF-Belege: Lieferscheindokument per E-Mail an Kunden versenden: "**Ja**"
- PDF-Belege: Lieferscheindokument per E-Mail versenden bei: "**Auswahl eines festgelegten Bestellstatus**"
- <span id="page-8-0"></span>- PDF-Belege: Bestellstatus für die Versendung des Lieferscheindokuments per E-Mail: "**Komplett abgeschlossen**"
- 6.7 Versenden von Dokumenten per E-Mail bei Statusänderung, die bei einem Artikel hinterlegt sind und Rechnungs- und Lieferscheinerzeugung und Rechnungs- und Lieferscheinversand bei Bestellabschluss

In dem Fall, dass **Dokumente**, die bei einem Artikel hinterlegt sind, per E-Mail **bei** einer **Statusänderung versenden** werden sollen und die **Rechnung** und der **Lieferschein bei Bestellabschluss erzeugt** und **versendet** werden sollen, müssen innerhalb der Plugin - Konfiguration folgende Einstellungen getroffen werden:

- Artikel**:** E-Mail-Versand der Dokumente bei: "**Auswahl eines festgelegten Bestellstatus**"
- Artikel: Bestellstatus für den Versand der Dokumente: "**Komplett abgeschlossen**"
- PDF-Belege: Rechnungsdokument: "**Rechnung**" (PDF Beleg von Shopware für die Rechnung auswählen)
- PDF-Belege: Rechnungsdokument automatisch erzeugen: "**Ja**"
- PDF-Belege: Rechnungsdokument automatisch erzeugen bei: "**Bestellabschluss**"
- PDF-Belege: Rechnungsdokument per E-Mail versenden: "**Ja**"
- PDF-Belege: Rechnungsdokument per E-Mail an Kunden versenden: "**Ja**"
- PDF-Belege: Rechnungsdokument per E-Mail versenden bei: "Bestellabschluss"
- PDF-Belege: Lieferscheindokument: "**Lieferschein**" (PDF Beleg von Shopware für den Lieferschein auswählen)
- PDF-Belege: Lieferscheindokument automatisch erzeugen: "**Ja**"
- PDF-Belege: Lieferscheindokument automatisch erzeugen bei: "Bestellabschluss"
- PDF-Belege: Lieferscheindokument per E-Mail versenden: "**Ja**"
- PDF-Belege: Lieferscheindokument per E-Mail an Kunden versenden: "**Ja**"
- <span id="page-8-1"></span>PDF-Belege: Lieferscheindokument per E-Mail versenden bei: "Bestellabschluss"

6.8 Versenden von Dokumenten per E-Mail bei Statusänderung, die bei einem Artikel hinterlegt sind und Rechnungs- und Lieferscheinerzeugung bei Bestellabschluss und Rechnungs- und Lieferscheinversand bei Statusänderung

In dem Fall, dass **Dokumente**, die bei einem Artikel hinterlegt sind, per E-Mail **bei** einer **Statusänderung versenden** werden sollen und die **Rechnung** und der **Lieferschein bei Bestellabschluss erzeugt** und die Rechnung **und** der Lieferschein bei **Statusänderung versendet** werden sollen, müssen innerhalb der Plugin - Konfiguration folgende Einstellungen getroffen werden:

- Artikel**:** E-Mail-Versand der Dokumente bei: "**Auswahl eines festgelegten Bestellstatus**"
- Artikel: Bestellstatus für den Versand der Dokumente: "**Komplett abgeschlossen**"
- PDF-Belege: Rechnungsdokument: "**Rechnung**" (PDF Beleg von Shopware für die Rechnung auswählen)
- PDF-Belege: Rechnungsdokument automatisch erzeugen: "**Ja**"
- PDF-Belege: Rechnungsdokument automatisch erzeugen bei: "**Bestellabschluss**"
- PDF-Belege: Rechnungsdokument per E-Mail versenden: "**Ja**"
- PDF-Belege: Rechnungsdokument per E-Mail an Kunden versenden: "**Ja**"
- PDF-Belege: Rechnungsdokument per E-Mail versenden bei: "**Auswahl eines festgelegten Bestellstatus**"
- PDF-Belege: Bestellstatus für die Versendung des Rechnungsdokuments per E-Mail: "**Komplett abgeschlossen**"
- PDF-Belege: Lieferscheindokument: "Lieferschein" (PDF Beleg von Shopware für den Lieferschein auswählen)
- PDF-Belege: Lieferscheindokument automatisch erzeugen: "**Ja**"
- PDF-Belege: Lieferscheindokument automatisch erzeugen bei: "Bestellabschluss"
- PDF-Belege: Lieferscheindokument per E-Mail versenden: "**Ja**"
- PDF-Belege: Lieferscheindokument per E-Mail an Kunden versenden: "**Ja**"
- PDF-Belege: Lieferscheindokument per E-Mail versenden bei: "**Auswahl eines festgelegten Bestellstatus**"
- <span id="page-9-0"></span>PDF-Belege: Bestellstatus für die Versendung des Lieferscheindokuments per E-Mail: "**Komplett abgeschlossen**"
- 6.9 Das Versenden der E-Mail-Vorlage der Rechnung bei Bestellabschluss ohne die Erzeugung der Rechnung oder des Versands der Rechnung, sondern nur

als weitere E-Mail mit eigenen Informationen (keine Rechnungs- und Lieferscheinerzeugung oder -versand)

In dem Fall, dass die E-Mail-Vorlage **sINVOICEMAIL** der **Rechnung beim Bestellabschluss versendet** werden soll, aber die Rechnung weder erzeugt noch versendet werden soll, müssen innerhalb der Plugin - Konfiguration folgende Einstellungen getroffen werden:

- PDF-Belege: Rechnungsdokument automatisch erzeugen: "**Nein**"
- PDF-Belege: Rechnungsdokument per E-Mail versenden: "**Ja**"
- PDF-Belege: Rechnungsdokument per E-Mail an Kunden versenden: "**Ja**"
- PDF-Belege: Rechnungsdokument per E-Mail versenden bei: "**Bestellabschluss**"
- PDF-Belege: Lieferscheindokument automatisch erzeugen: "**Nein**"
- PDF-Belege: Lieferscheindokument per E-Mail versenden: "**Nein**"
- <span id="page-10-0"></span>- PDF-Belege: Lieferscheindokument per E-Mail an Kunden versenden: "**Nein**"
- 6.10 Das Versenden der E-Mail-Vorlage der Rechnung bei Statusänderung ohne die Erzeugung der Rechnung oder des Versands der Rechnung, sondern nur als weitere E-Mail mit eigenen Informationen wie beispielsweise das Versenden des hinterlegten Tracking Codes bei einer Bestellung (keine Rechnungs- und Lieferscheinerzeugung oder -versand)

In dem Fall, dass die E-Mail-Vorlage **sINVOICEMAIL** der **Rechnung bei** einer **Statusänderung versendet** werden soll, aber die Rechnung weder erzeugt noch versendet werden soll, müssen innerhalb der Plugin - Konfiguration folgende Einstellungen getroffen werden:

- PDF-Belege: Rechnungsdokument automatisch erzeugen: "**Nein**"
- PDF-Belege: Rechnungsdokument per E-Mail versenden: "**Ja**"
- PDF-Belege: Rechnungsdokument per E-Mail an Kunden versenden: "**Ja**"
- PDF-Belege: Rechnungsdokument per E-Mail versenden bei: "**Auswahl eines festgelegten Bestellstatus**"
- PDF-Belege: Bestellstatus für die Versendung des Rechnungsdokuments per E-Mail: "**Komplett abgeschlossen**"
- PDF-Belege: Lieferscheindokument automatisch erzeugen: "**Nein**"
- PDF-Belege: Lieferscheindokument per E-Mail versenden: "**Nein**"
- PDF-Belege: Lieferscheindokument per E-Mail an Kunden versenden: "**Nein**"

## <span id="page-11-0"></span>7 Problembehebungen

#### 7.1 Das Plugin lässt sich nicht installieren, aktivieren oder aktualisieren

In dem Fall, dass sich das Plugin nicht installieren, aktivieren oder aktualisieren lässt, empfehlen wir, aber auch der offizielle Shopware Support, Ihnen, das **Shopware Sicherheits-Plugin** einmal zu deinstallieren und danach die Aktion noch einmal zu probieren (die Installation, Aktivierung oder Aktualisierung). Nach der Durchführung der Aktion (der Installation, Aktivierung oder Aktualisierung) können Sie danach problemlos das **Shopware Sicherheits-Plugin** wieder installieren und aktivieren.

#### 7.2 Die Plugin-Konfiguration lässt sich nicht speichern

In dem Fall, dass sich die Plugin-Konfiguration nicht speichern lässt, können wir selbst als Pluginhersteller nichts unternehmen, **da Shopware bzw. das Shopsystem für das Speichern der Plugin-Konfiguration verantwortlich ist**, wir können diesen Bereich weder beeinflussen noch in dessen Aktionen eingreifen. Meist werden solche Probleme durch nicht ausreichende Serverresourcen beim Hosting hervorgerufen.

Sollte das Speichern der Plugin-Konfiguration über den Plugin Manager ("Einstellungen" -> "Plugin Manager" -> "Installiert" -> "Automatischer E-Mail-Versand von Dokumenten (Bestellabschluss / Statusänderung)") nicht möglich sein, **könnten Sie alternativ einmal das Speichern über die** Grundeinstellungen ("Einstellungen" -> "Grundeinstellungen" -> "Weitere Einstellungen" -> "Automatischer E-Mail-Versand von Dokumenten (Bestellabschluss / Statusänderung)") **probieren**. In allen bisherigen Fällen hat das Speichern der Plugin-Konfiguration zumindestens über die Grundeinstellungen immer korrekt funktioniert.

## **Supportanfrage stellen**

Für Supportanfragen steht Ihnen das Ticketsystem in Ihrem Shopware Account zur Verfügung. Nur damit ist eine korrekte Einreichung und Bearbeitung möglich.

- 1. Einloggen unter <https://account.shopware.com/>
- 2. Navigieren Sie in den "Shopbetreiberbereich"

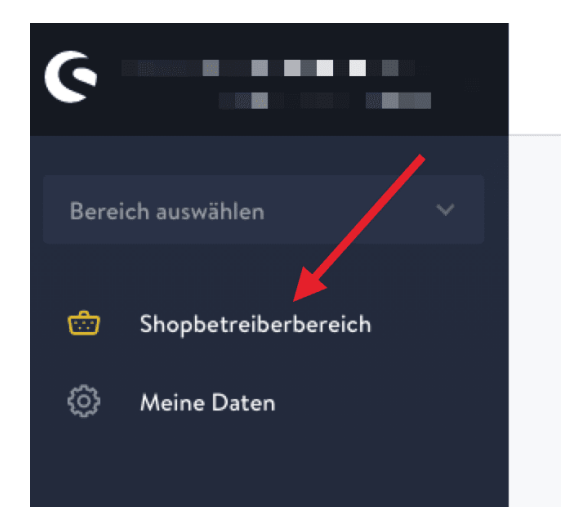

3. Navigieren Sie in den Bereich "Support"

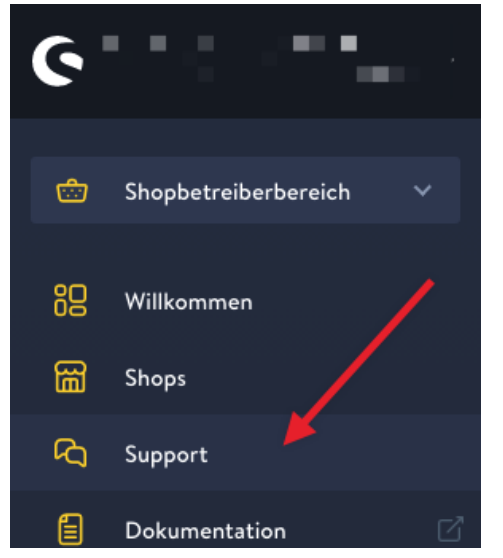

4. Klicken Sie auf den Button "Support anfragen" um ein neues Ticket für das Plugin zu erstellen.

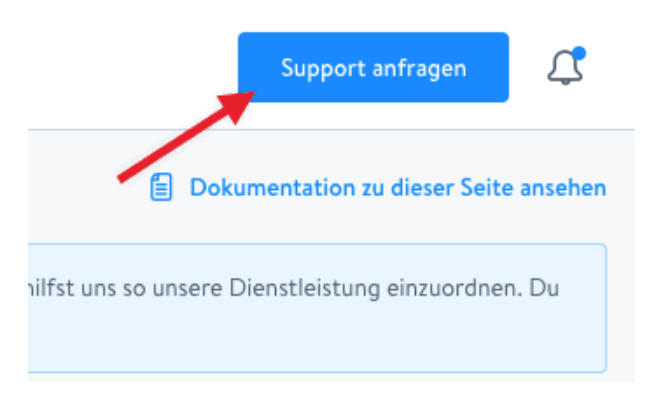

5. Folgen Sie dem Ticketassistenten und füllen Sie alle notwendigen Felder aus.

Wir sind stets bemüht Ihre Anfragen im Rahmen der vorgegeben Shopware Supportzeiten zu beantworten. **Bitte sehen Sie von zusätzlichen E-Mails oder Anrufen ab**. Diese führen nur zu weiteren erheblichen Aufwänden und blockieren die Bearbeitung der Supportanfragen.